# **Évaluation**  de l'enseignement

#### via Omnivox

L'amélioration continue des processus d'évaluation de l'enseignement-cours se poursuit avec la mise en ligne des rapports d'évaluation de l'enseignement **via** [umontreal.omnivox.ca](https://umontreal.omnivox.ca/)

#### **Nouveautés**

- Terminé les rapports d'évaluation papiers. Consultez-les désormais **en ligne** !
- Notification **par courriel** chaque trimestre dès que les **rapports sont publiés par le Centre de pédagogie universitaire.**

## **Bénéfices**

- Accès facile et rapide aux rapports
- Concept « libre-service »
- Espace Web sécuritaire
- Réduction du délai d'accès aux rapports
- Réduction de l'empreinte écologique grâce à la diminution de l'utilisation

## Production des rapports

Conformément à la politique en vigueur à l'Université, le CPU doit recevoir **au moins 5** évaluations de la prestation de l'enseignement afin qu'un rapport soit produit pour un cours donné. Encouragez vos étudiants à participer à cette activité trimestrielle en leur rappelant son importance pour l'amélioration continue des programmes d'étude!

### **Ouestions et soutien**

Pour toute question ou pour obtenir du soutien : [evalcours@cpu.umontreal.ca](mailto:evalcours@cpu.umontreal.ca)

### Marche à suivre pour accéder aux rapports

#### Rendez-vous sur le site : [umontreal.omnivox.ca](https://umontreal.omnivox.ca/)

- > Cliquez sur le bouton « Je suis un employé ».
- > Une fois sur la page d'accueil, saisissez votre code d'accès UdeM (login), puis cochez la case « Je ne suis pas un robot ».

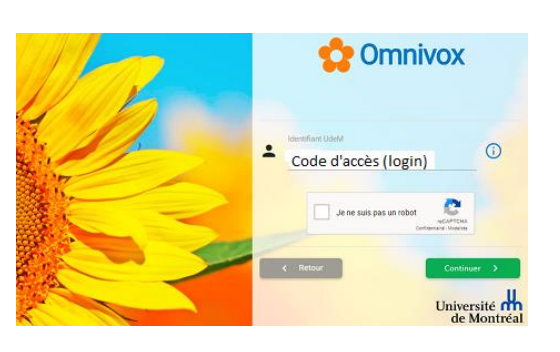

#### Authentifiez-vous en indiquant votre code d'accès UdeM et votre UNIP / mot de passe.

#### Authentification

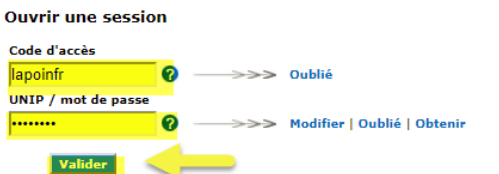

Une fois sur la page d'accueil, cliquez sur « Evaluation de l'enseignement »

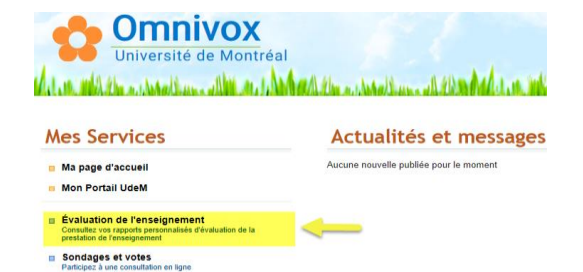

Téléchargez le rapport en cliquant sur l'icône correspondant. Si l'icône est grisé, c'est qu'aucun rapport n'a pu être généré en raison d'un nombre de réponses insuffisant de la part des étudiants

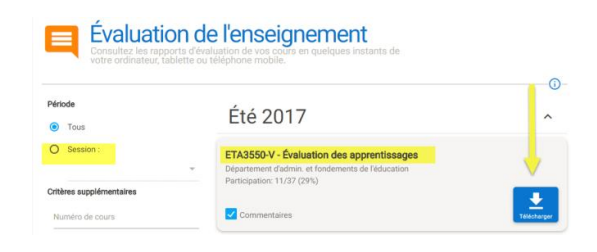